## BAD ACCOUNT CODE COMBINATION CLEAN-UP PROCEDURE

Run the report: SACS Component Validation Errors (Fiscal50a). This will give you a listing sorted two ways; by account and by Problem.

In Finance/Setup/Chart of Accounts/Accounts enter the search criteria for the account string you want to expire. Hit "Go"

Open the individual form if more than one appears on the list.

Enter the "Date Expired". Hit "Save/Close".

Repeat for each account string to be expired.

File Action Activity Help

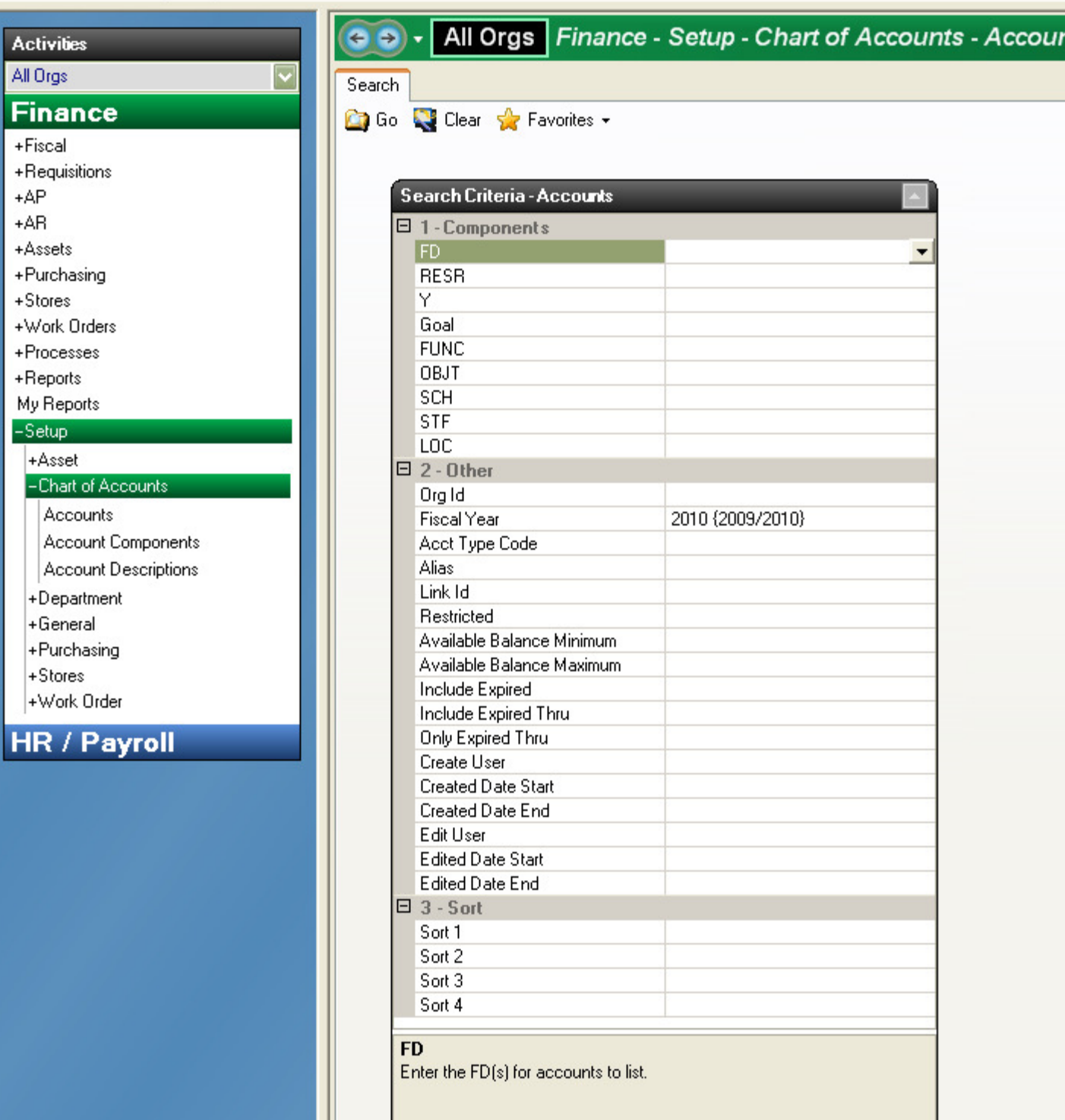

 $\overline{\phantom{a}}$ 

÷.

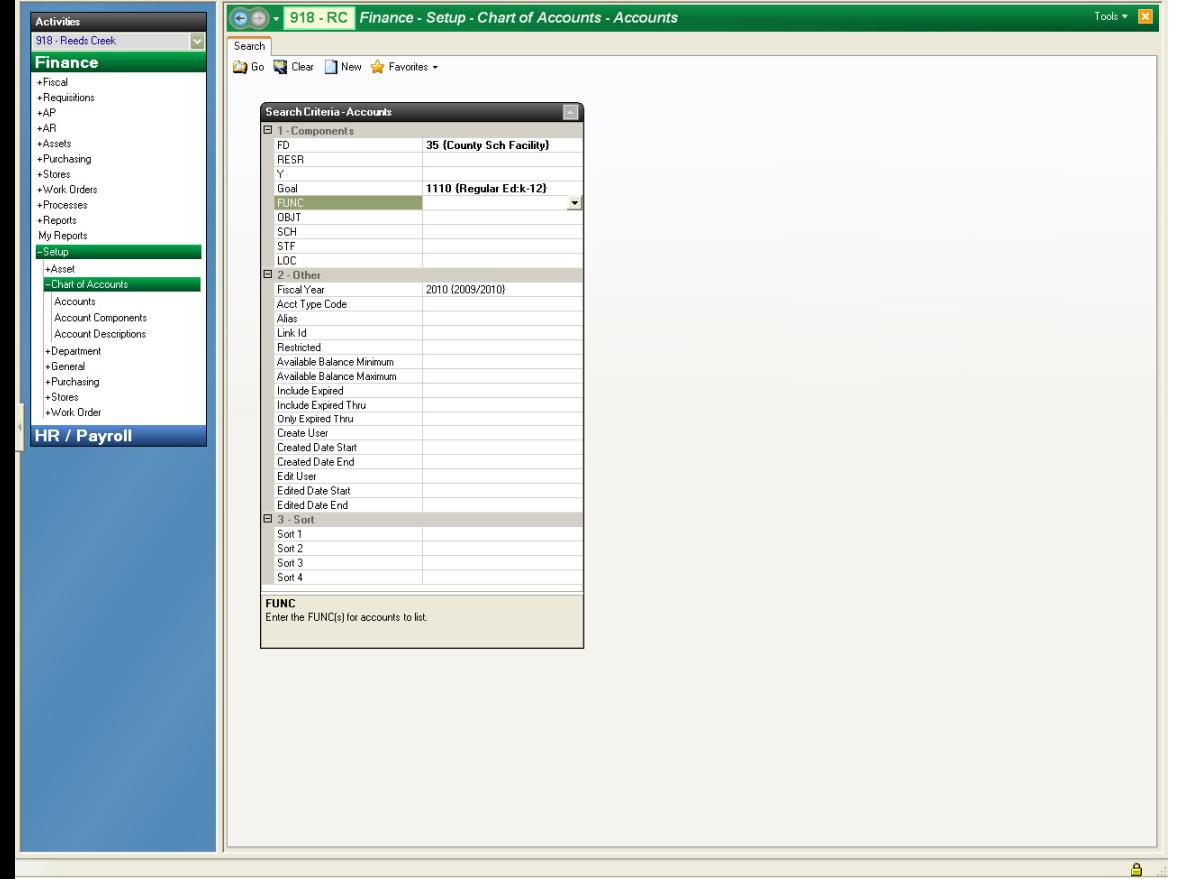

Escape Online 5 - JTUREK1 on Tehama Production

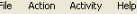

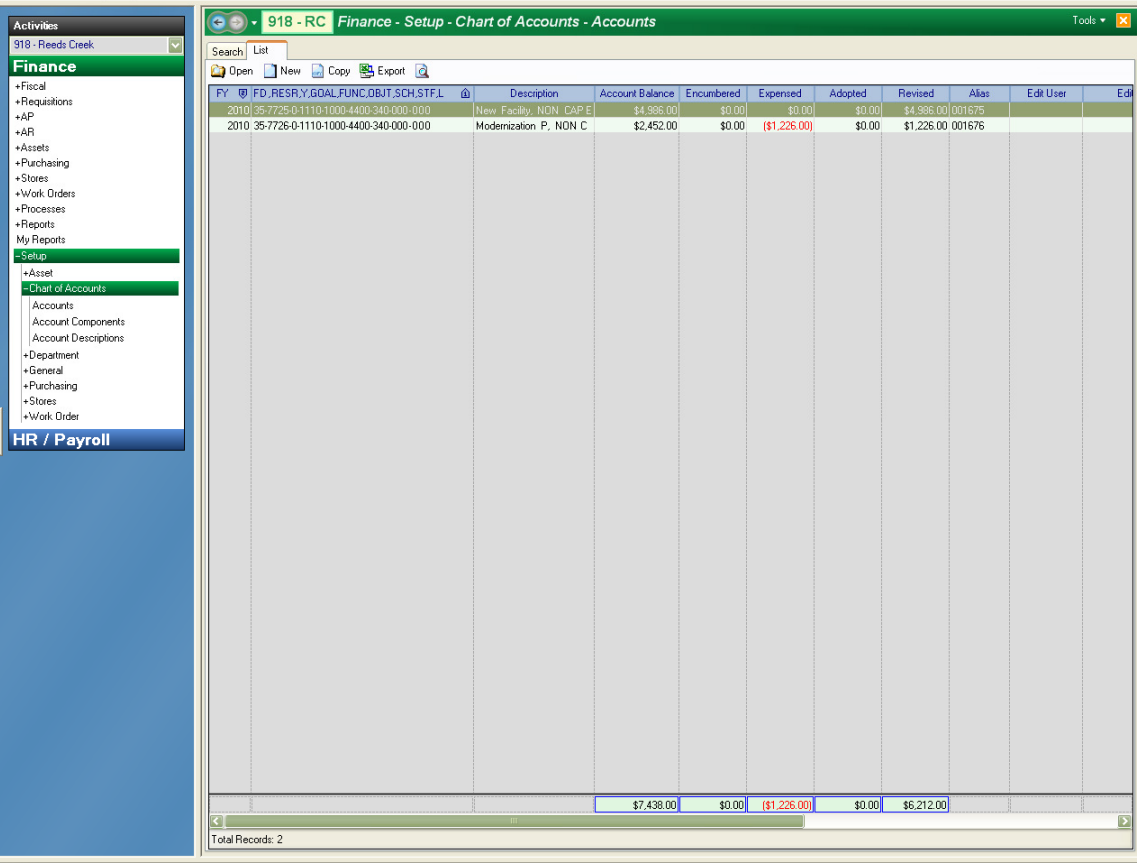

Total Records: 2

 $\Box$ a $\times$ 

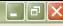

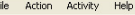

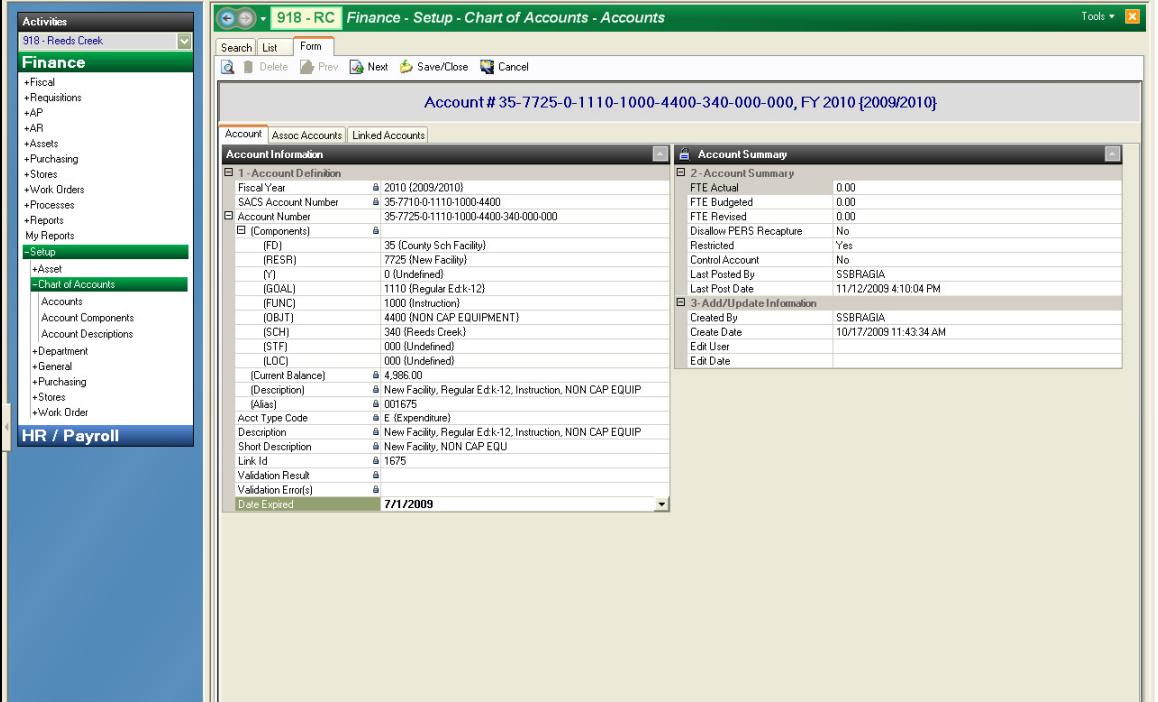